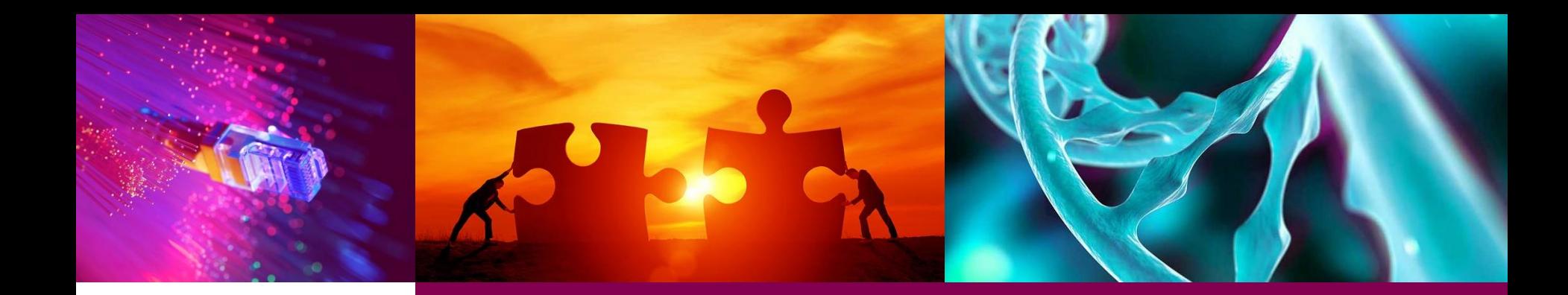

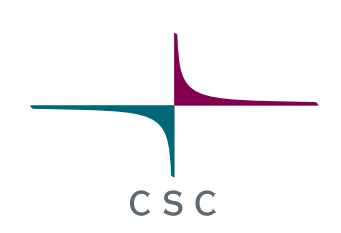

#### **Visium data analysis using Chipster**

**Autumn 2022**

Eija Korpelainen, Maria Lehtivaara Iida Hakulinen

*CSC – Suomalainen tutkimuksen, koulutuksen, kulttuurin ja julkishallinnon ICTosaamiskeskus*

### **Spatial transcriptomics Introduction**

**Spatially resolved transcriptomics**

#### **Overview**

- Intro to spatially resolved transcriptomics
- How does the Visium system work?
- Things to keep in mind when working with Visium data
- What will you learn during this course

#### **Spatially resolved transcriptomics**

- Spatial context: Gene expression data overlaid with a tissue image oretains organization of tissue and cellular microenvironment ocell type identification in the context of heterogeneous tissue
- Several technologies available

othis course focuses on 10X GenomicsVisium data

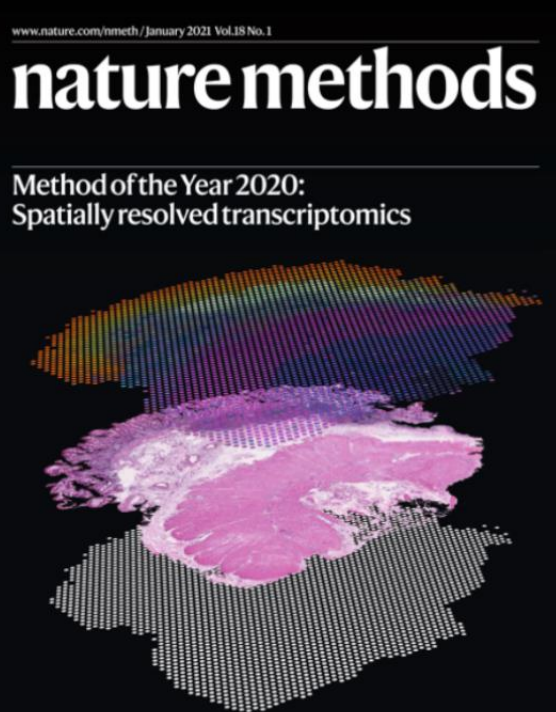

#### **Visium – how does it work?**

- Place tissue slice (frozen or FFPE) on a capture area on a slide
- Capture area contains about 5000 barcoded spots oSpot diameter 55 um, center to center distance 100 um oNOTE: about 1-10 cells per spot
- Each spot has millions of capture probes o16 nt spatial barcode to track back the location o12 ntUMI for counting **Visium Spatial Gene** o30 nt poly(dT) to capture polyA **Expression Slide**
- Stain, image, permeabilize cells
- cDNA synthesis
- Library construction

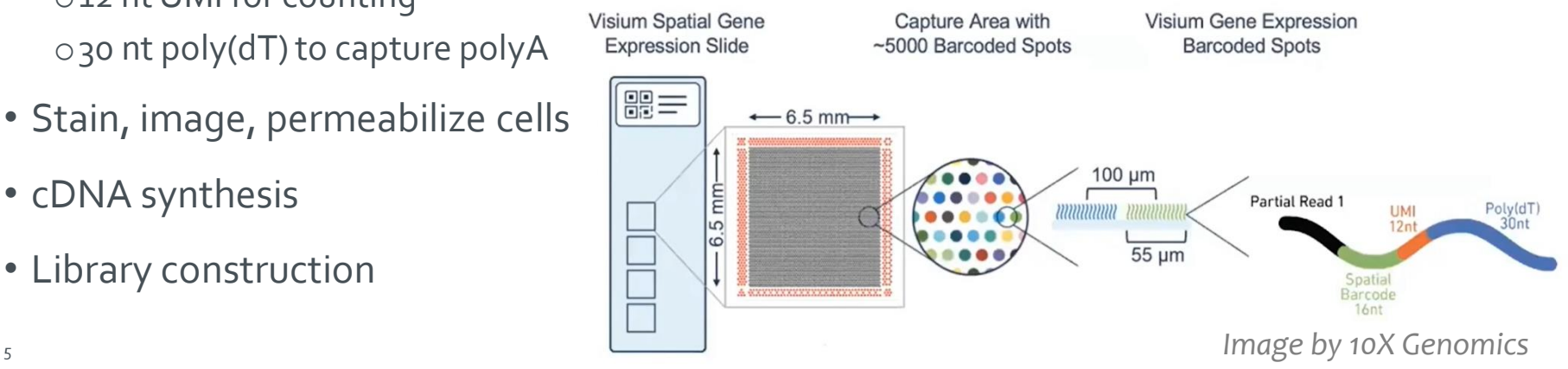

#### **Visium data – things to remember**

- Each spot typically includes several cells, not just one
- There can be different types of cells in a spot
- The gene expression values measured are an average from the cells in a spot
- Clusters represent a group of spots with **similar composition of cell types**

### **During this course you will learn how to**

- Create a Seurat object and check the quality of spots oFilter out low quality spots (damaged tissue)
- Normalise gene expression values and identify highly variable genes
- Reduce dimensions with PCA using the highly variable genes
- Use the PCs to cluster spots with graph based clustering oVisualise clusters (UMAP and overlay with the tissue image)
- Detect spatially variable genes oVisualise gene expression on the tissue image
- Subset anatomical regions
- Predict cell type composition in spots: Integrate with scRNA-seq data
- Integrate several samples

#### **During this course you will learn how to**

- Create a Seurat object and check the quality of spots oFilter out low quality spots (damaged tissue)
- Normalise gene expression values and identify highly variable genes
- Reduce dimensions with PCA using the highly variable genes
- Use the PCs to cluster spots with graph based clustering oVisualise clusters (UMAP and overlay with the tissue image)
- Detect spatially variable genes oVisualise gene expression on the tissue image
- Subset anatomical regions
- Predict cell type composition in spots: Integrate with scRNA-seq data
- Integrate several samples

### **Setting up Seurat object**

**Spatially resolved transcriptomics**

### **Input for the tool "Seurat – setup and QC"**

- 10X Genomics output files (from Visium Space Ranger software):
	- o**Filtered**\_feature\_bc\_matrix.h5 (= spot by gene expression matrix)
	- oTissue\_hires\_image.png (= image of the tissue slice)
	- oTissue\_lowres\_image.png
	- oScalefactors\_json.json (= relate the high res image to low res)
	- oTissue\_positions\_list.csv (make sure that doesn't contain the column names) (= spot positions over the image)
- Make a tar package of these files

oYou can use the Chipster Utilities tool "Make a tar package" for this

- $\rightarrow$  Seurat object containing spot-level expression data & the associated image of the tissue slice
- If you have multiple samples, do this for every sample

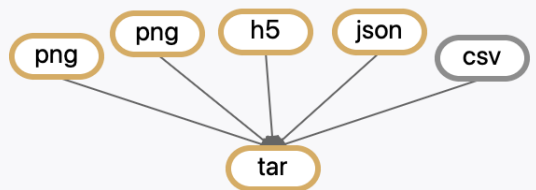

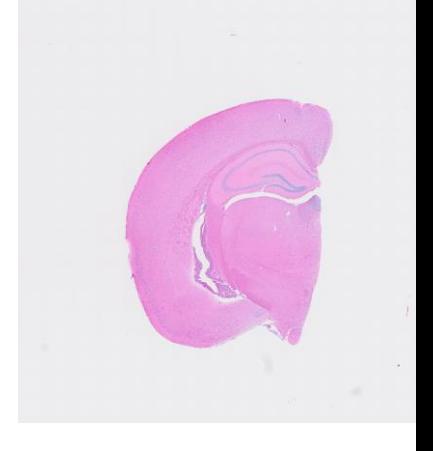

# **Quality control**

**Spatially resolved transcriptomics**

#### **QC violin plots produced by the Seurat setup tool**

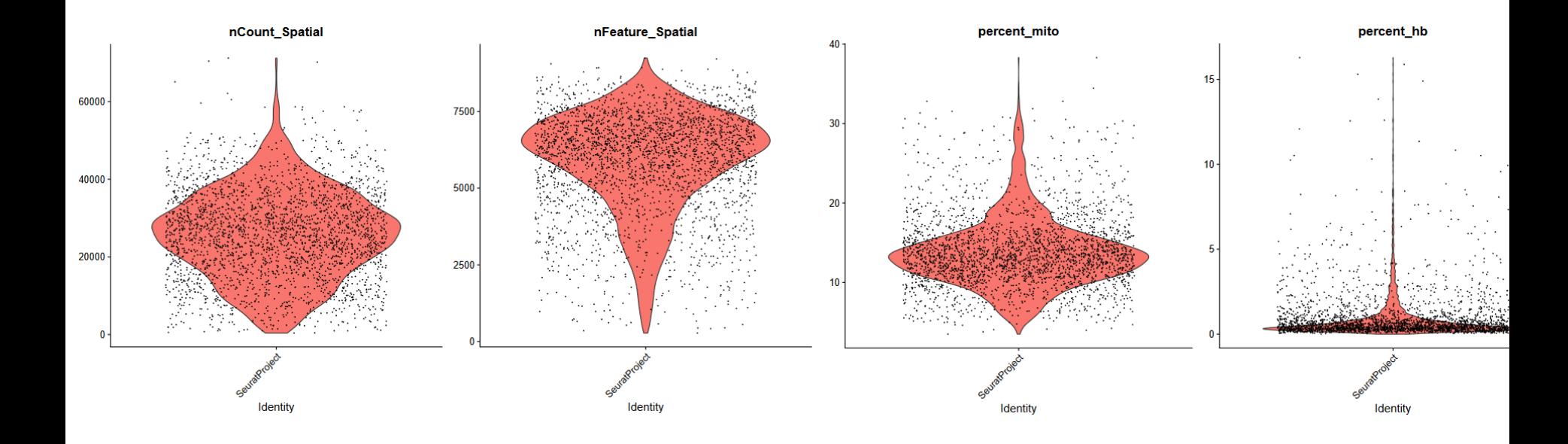

 $C S C$ 

### **QC data plotted on tissue image**

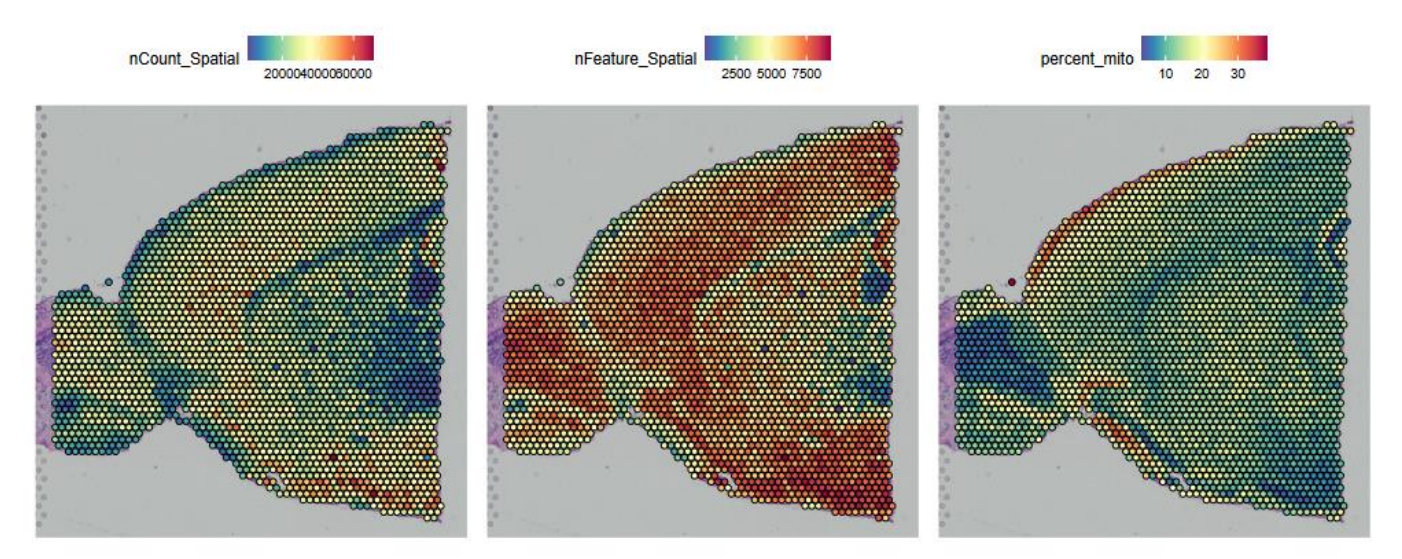

- nCount\_Spatial: big differences in UMI counts per spot  $\circ$  technical and biological reasons (tissue anatomy)  $\rightarrow$  normalization required
- High percentage of mitochondrial reads near the edges, tears and folds of tissue o damaged tissue

#### **Filtering bad quality spots**

• You can filter spots prior to normalization oMitochondrial transcript percentage oHemoglobin transcript percentage

#### Seurat v4 - Filter spots, normalize with SCTransform and detect high-variance genes

り Reset All Parameters Filter out spots which have higher mitochondrial transcript percentage 20  $\hat{\mathcal{C}}$ Filter out spots from regions of damaged tissue. The spots to be kept must have lower percentage of mitochondrial transcripts than this. Filter out spots which have higher hemoglobin transcript percentage  $\hat{\mathbin{\hspace{1pt}\circ}}$ 20 Filter out spots which have higher percentage of hemoglobin transcripts than this. Number of variable genes to return  $\hat{\mathbin{\hspace{1pt}\circ}}$ 3000 Number of features to select as top variable features, i.e. how many features returned. For SCTransform, the recommended default is 3000. Input files

Seurat object

seurat\_spatial\_setup.Robj

 $\checkmark$ 

×

### **Normalisation**

**Spatially resolved transcriptomics**

#### **Normalising expression values across spots**

- Sequencing depth (number of UMIs per cell) varies significantly between spots
- Normalized expression values of a gene should be independent of sequencing depth
- Variance can be substantial for spatial datasets
- Cell density varies across the tissue  $\rightarrow$  global scaling normalization doesn't work
- Use SCTransform
	- oDoesn't force the same "size"

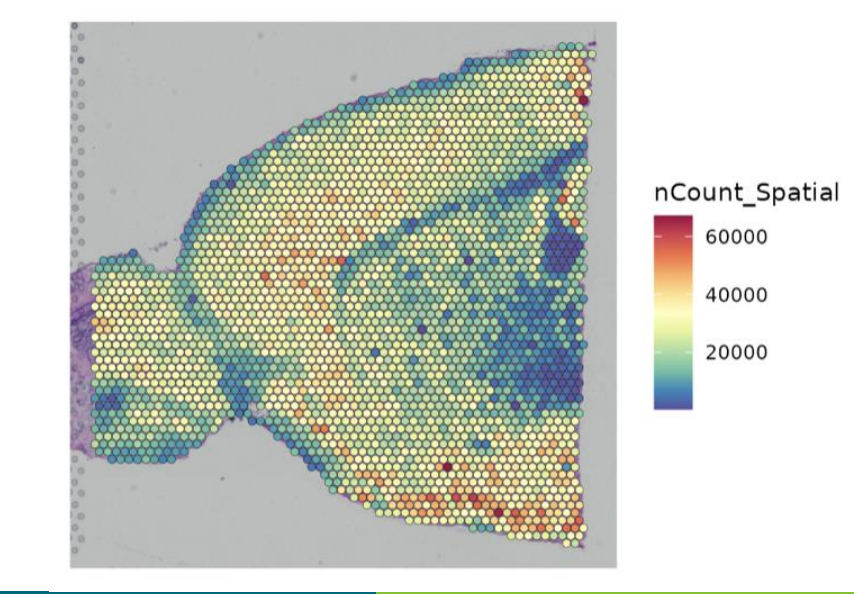

#### **SCTransform**

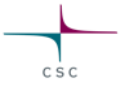

- Models gene expression as a function of sequencing depth using GLM
	- oConstrains the model parameters through regularization, by pooling information across genes which are expressed at similar levels
	- oNormalized expression values = Pearson residuals from regularized negative binomial regression
- Works well also for high expressing genes
- In addition to normalization, identifies highly variable genes and scales data
- SCTransform v2 even better

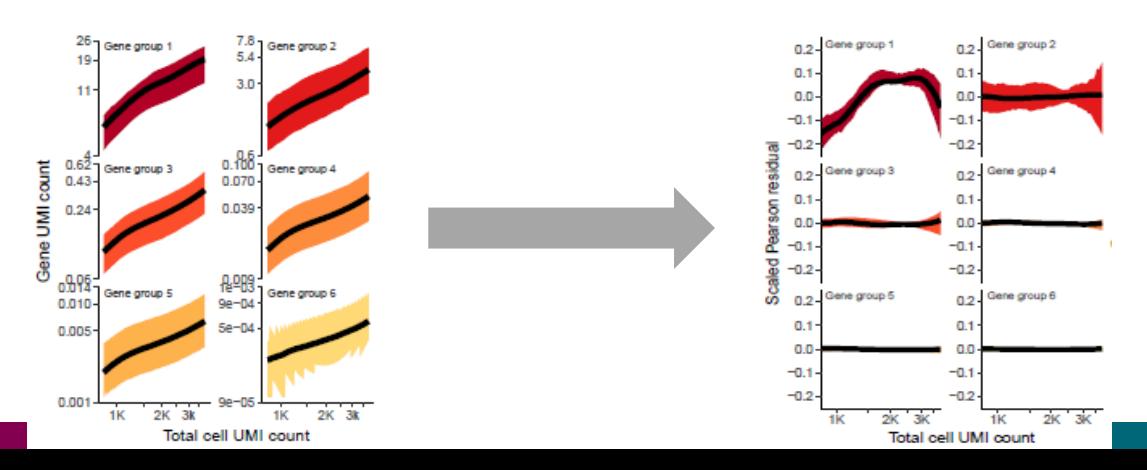

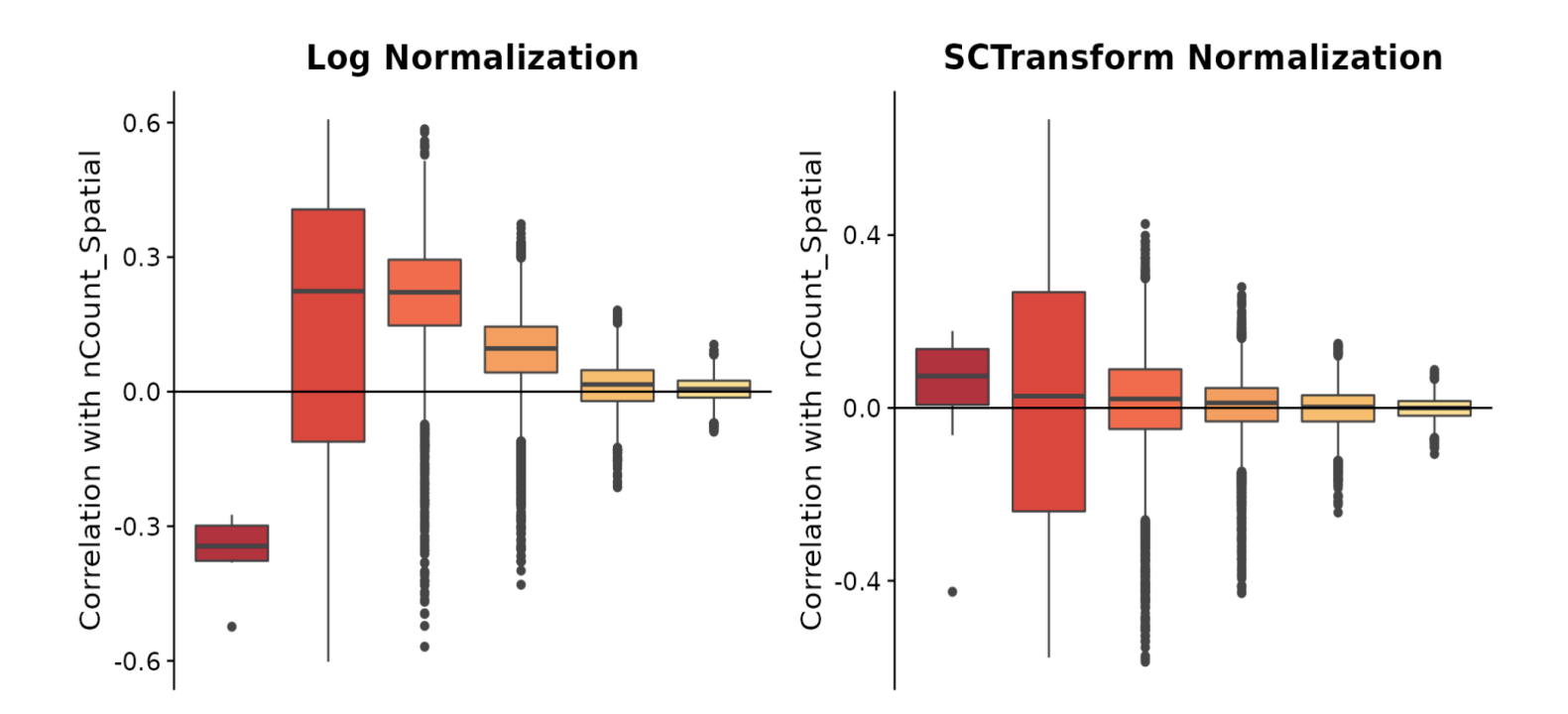

 $C S C$ 

Picture 1: https://satijalab.org/seurat/articles/spatial\_vignette.html#data-preprocessing-2

### **Gene expression visualization**

**Spatially resolved transcriptomics**

### **Overlay gene expression values on top of histology image**

• If you want to see the tissue better you can modify

opoint size

otransparency of the points (spots with lower expression for gene X are more transparent)

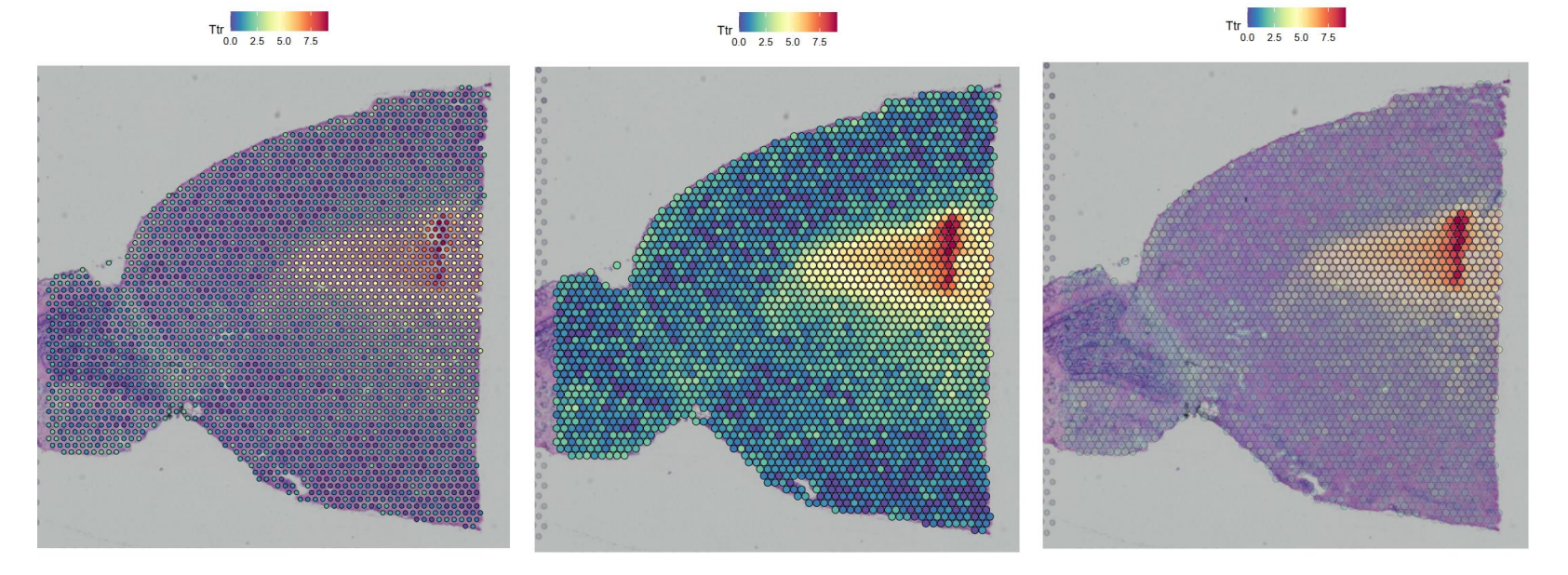

### Dimension reduction

### **Spatially resolved transcriptomics**

#### **Dimensionality reduction**

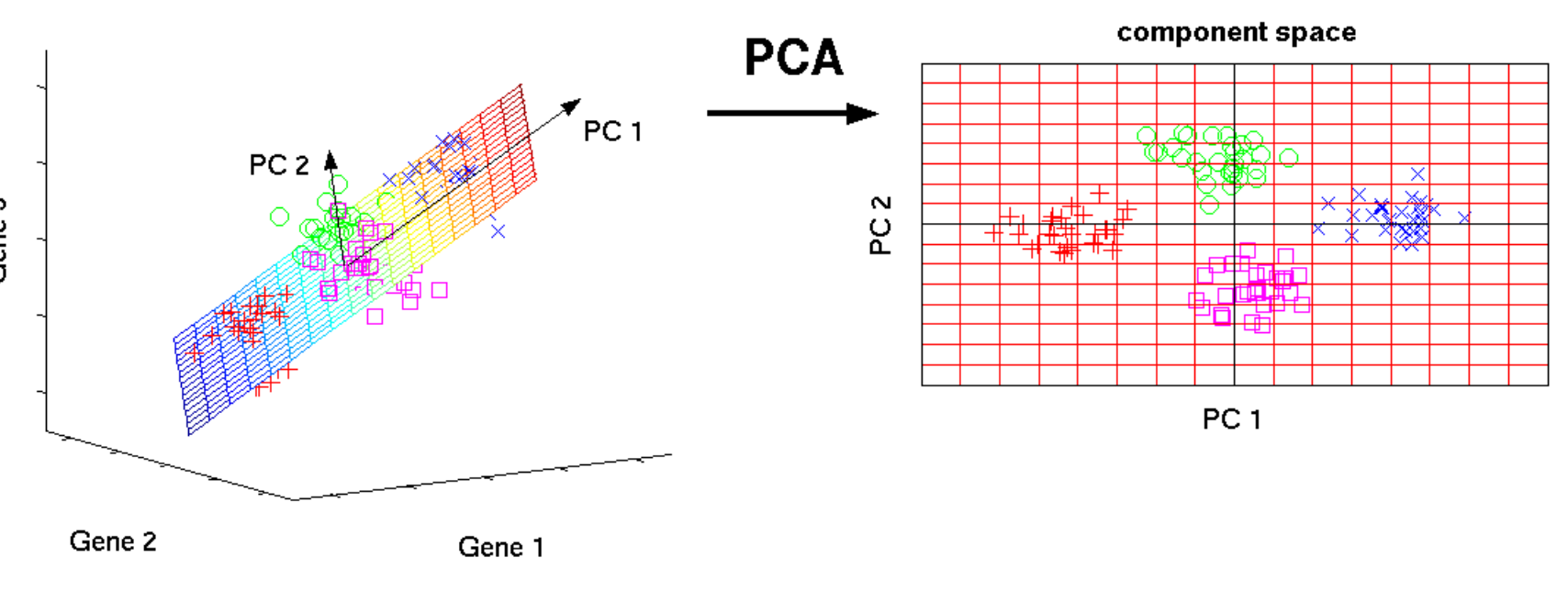

C<sub>SC</sub>

original data space

Picture 1. Im, Jonas. "Introduction to PCA" Medium.com, 6<sup>th</sup> Dec. 2018, [https://medium.com/@jamesim2077/introduction-to-pca-principal-component-analysis-c26dffe2a857.](https://medium.com/@jamesim2077/introduction-to-pca-principal-component-analysis-c26dffe2a857) Accessed 10

24 Aug. 2022

# Clustering

### **Spatially resolved transcriptomics**

25

#### **Cluster visualisation**

- UMAP plot
- Clusters on top of the slice image

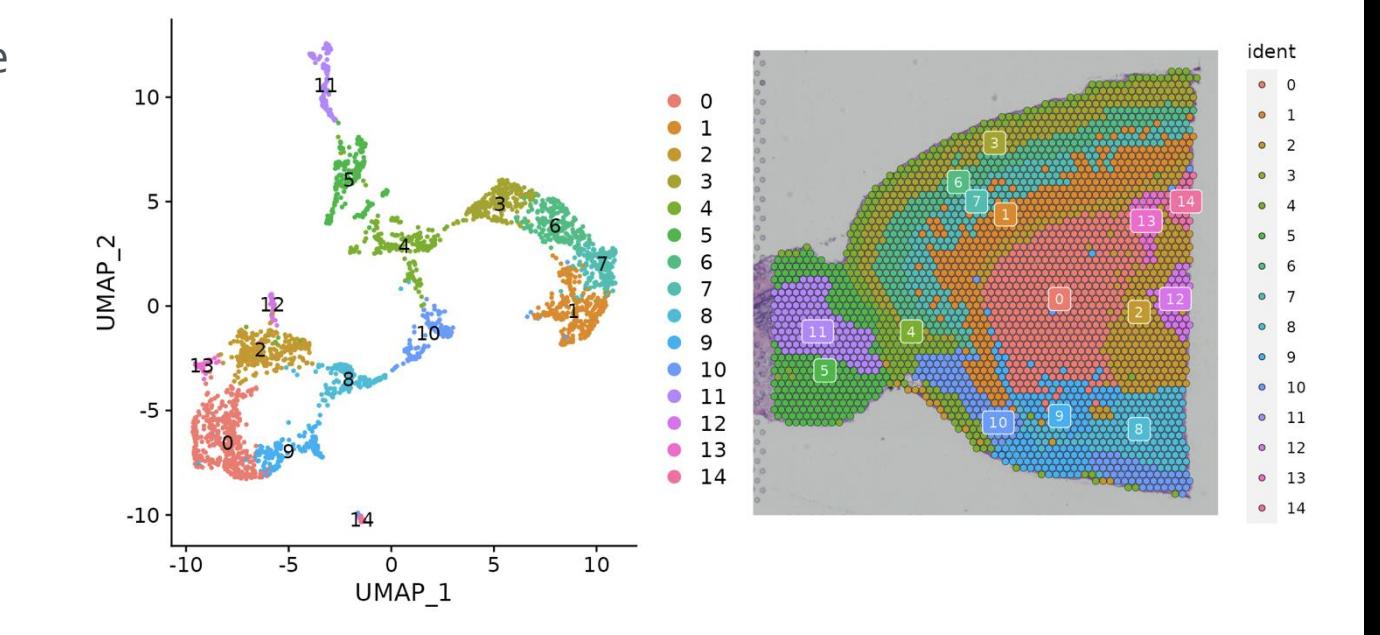

 $C S C$ 

#### **Tricky to see the clusters?**

• Using **Visualise clusters** tool and drawing one cluster at a time helps

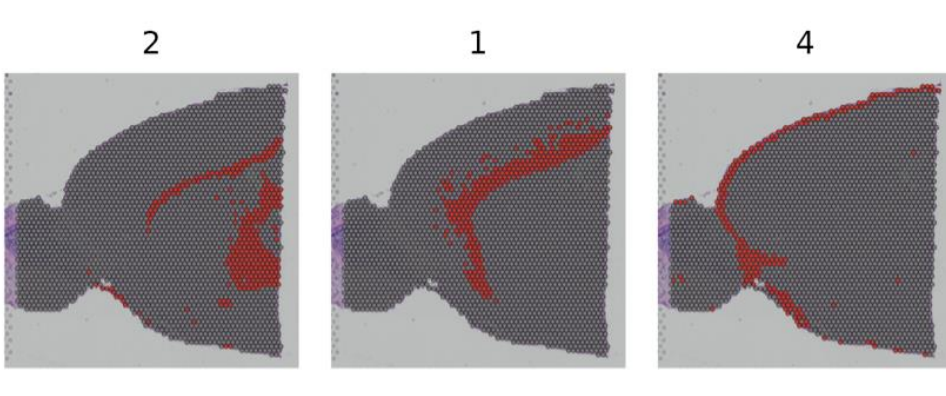

C S C

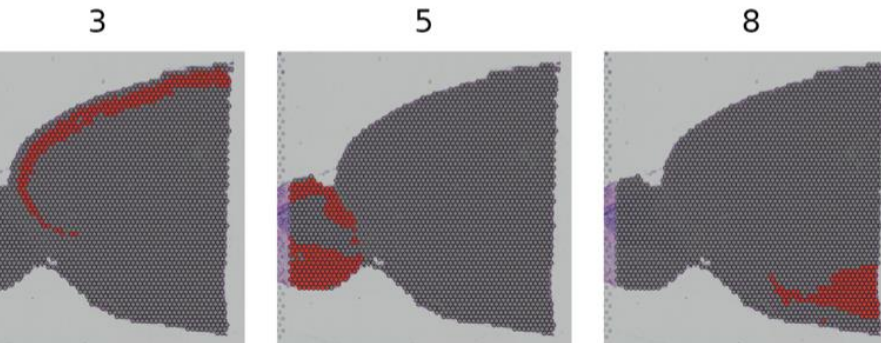

# Identifying spatially variable genes

### **Spatially resolved transcriptomics**

28

### **Two approaches for detecting genes whose expression level depends on spatial location**

• Compare selected clusters

oUses cluster information, similar to what we did with scRNAseq data

oWorks when clusters show clear spatial restriction

• Look for spatially variable genes in the absence of pre-annotation (e.g. cluster info) oMarkvariogram

o Models spatial data as a mark point process and computes a variogram.

o Takes a lot of time (will be parallelised)

oMoransi

o Will be integrated in Chipster later

oSpatialDE and Splotch are not in Seurat yet

#### **Identify spatially variable genes based on clusters**

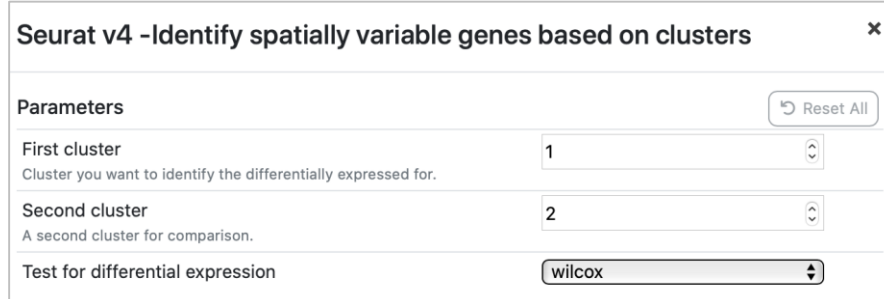

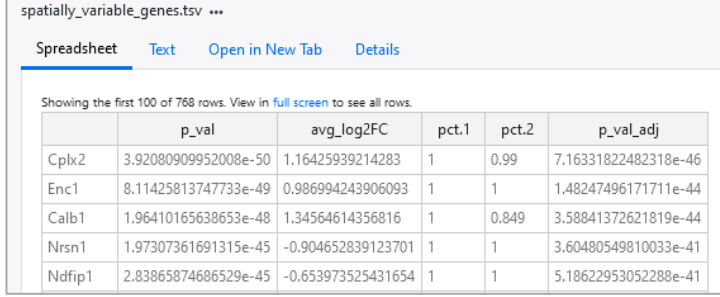

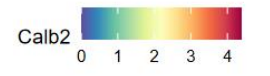

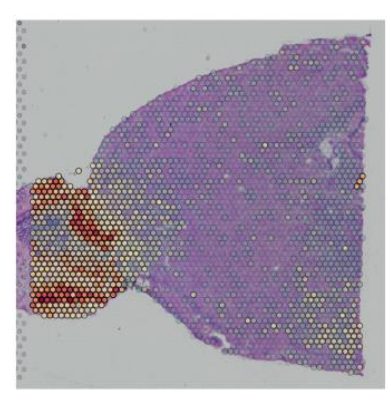

Parameters will be added to limit testing to genes which

- are expressed in at least X fraction of cells oSeurat's default 10%
- show at least Y fold difference oSeurat's default 0.25

#### **Identify spatially variable genes using markvariogram**

- Models spatial data as a mark point process and computes a variogram
	- oThis process calculates gamma(r) values measuring the dependence between two spots a certain "r" distance apart. By default, Seurat uses an r-value of 5, and only computes these values for variable genes to save time.

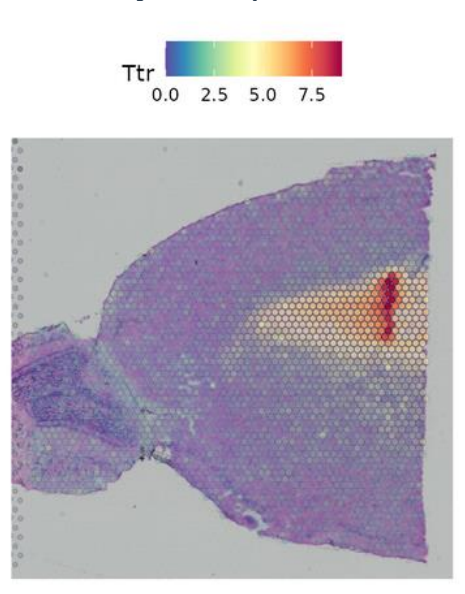

### Subset anatomical regions

### **Spatially resolved transcriptomics**

32

#### **Subset out clusters**

• Select clusters you want to subset to study them further

oYou can use the "Visualise clusters" tool to more easily see which clusters correspond to specific regions in the slide

• If you are going to integrate with scRNA-seq data, select the clusters that correspond to that data

oOther clusters can give rise to false positive cell type assignments

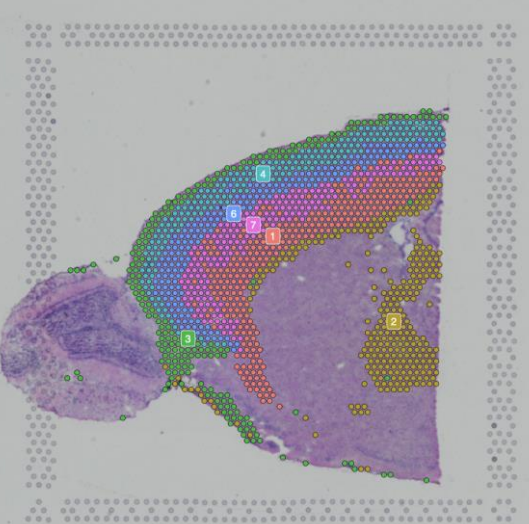

## Integration with scRNA-seq data

### **Spatially resolved transcriptomics**

34

#### **Integration with scRNA-seq data**

- What is the cell type composition in the spots?
- We use scRNA-seq data as a reference data set
- Several methods available, Seurat uses anchor-based method

#### **Integration with sc reference**

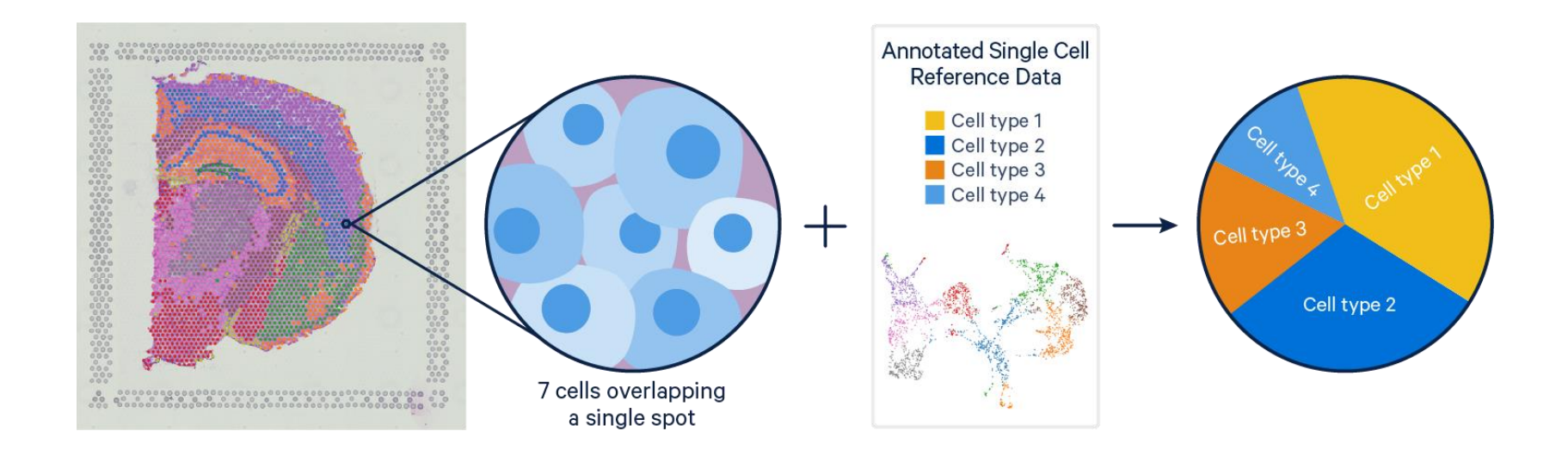

CSC

Picture 1.. " Integrating Single-cell and Visium Spatial Gene Expression Data" 10xgenomics..com, 17<sup>th</sup> Mar. 2022, https://www.10xgenomics.com/resources/analysis-guides/integrating-single-cell-and-visium-spatial-gene-expressiondata. Accessed 19 Aug. 2022

#### **Integration with scRNA-seq data using Seurat**

- Find anchors between Visium data and scRNA-seq data (MNN)
- Create correction vector based on differences in expression
- Use correction vectors to remove platform effects
- Integrate data sets
- Transfer cell type information from scRNA-seq data to spatial spots

#### Spatial Transcriptomics / Seurat v4 -Visualise integration

- Currently, this tool takes as input a allen\_cortex.rds reference file and the subsetted Seurat object
- As output:
	- oSeurat object with predictions for spots cell types oA pdf showing the reference data as UMAP plot

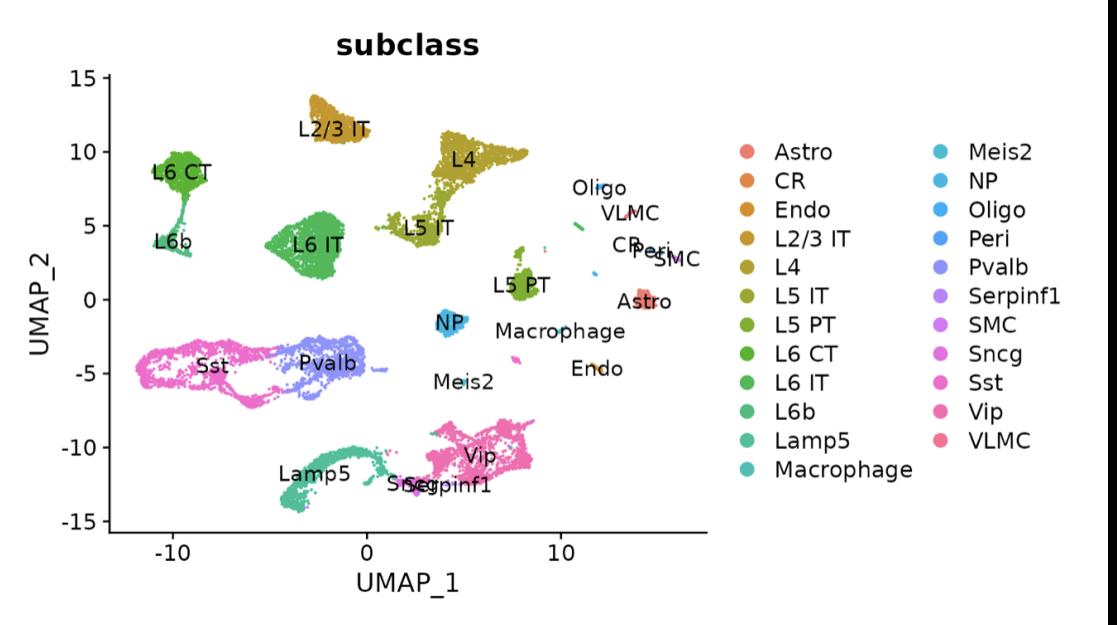

 $C S C$ 

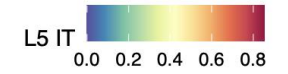

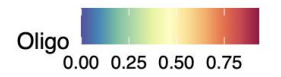

#### **Visualise integrated data**

- Allows you to visualise the cell type predictions of interest (give as parameter)
- Cell types whose location is spatially restricted
	- oThe same methods used as to define spatially variable features (markvariogram), but use the cell type prediction scores as the "marks" rather than gene expression
	- oCurrently, top4 of these types are plotted

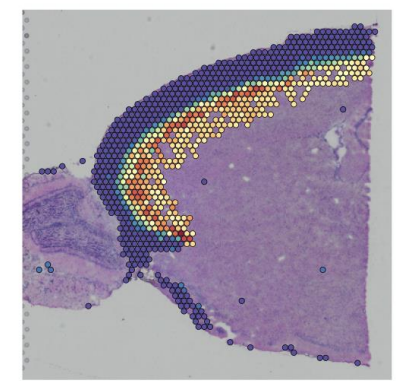

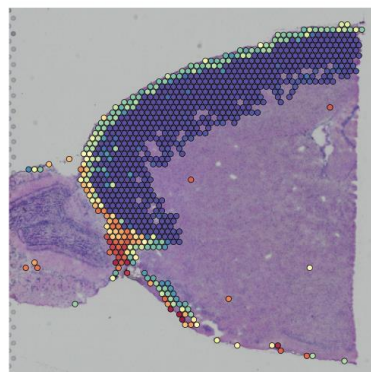

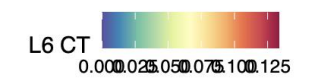

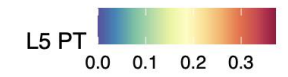

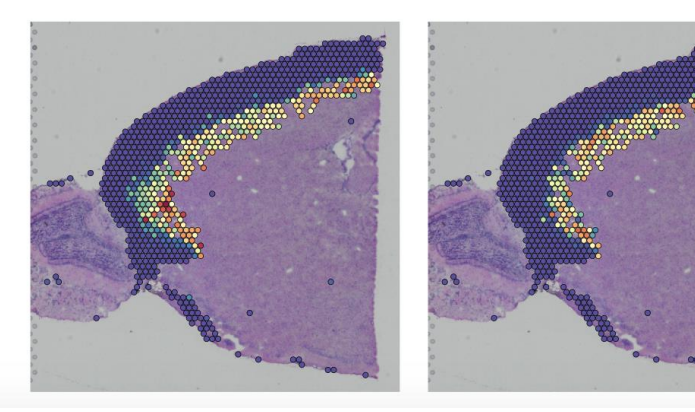

## **Combine samples**

### **Spatially resolved transcriptomics**

40

### **Combine samples**

• Currently, two options:

#### oMerge

- o Simple 1+1 merging, used in Seurat vignette
- o Ok, when there's no big batch effect

#### oIntegrate

o Similar to what is used to combine samples in scRNAseq data

#### Seurat v4 - Combine multiple samples

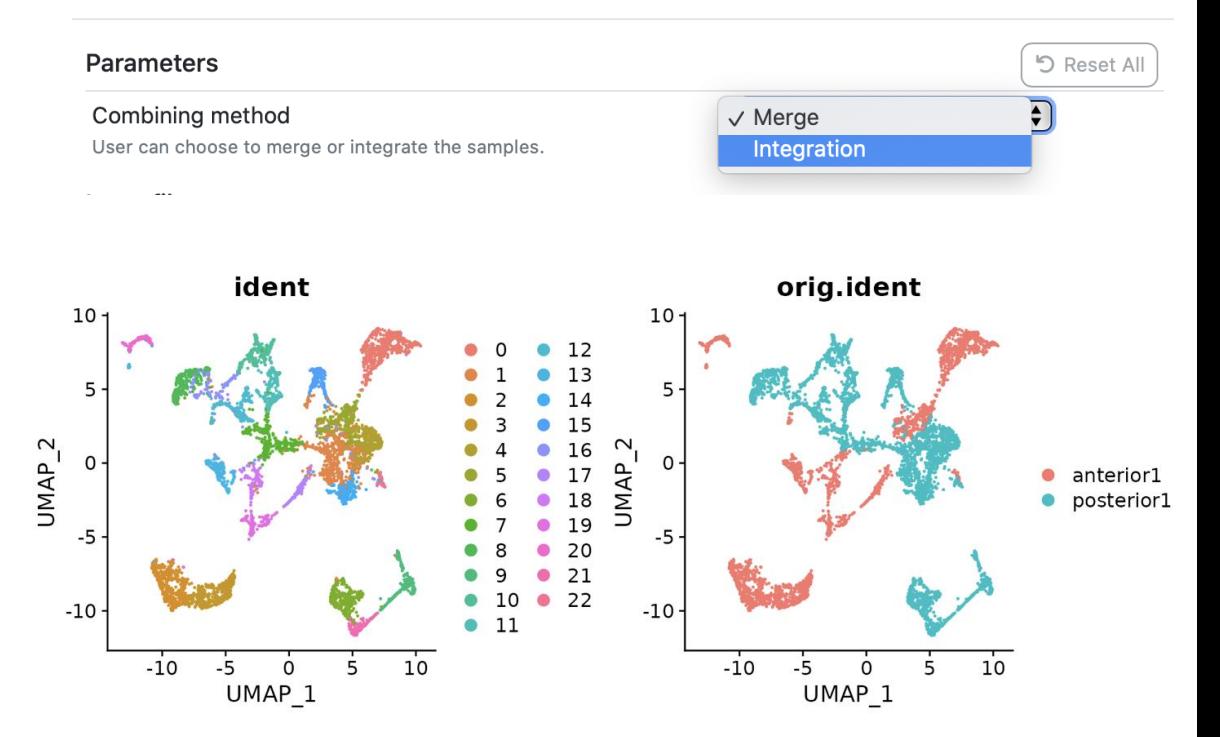

CSC

 $\overline{\mathbf{x}}$ 

#### **Batch effects**

- Strong batch effects between samples can affect the multiple sample analysis

 $C S C$ 

- Can be removed with integration

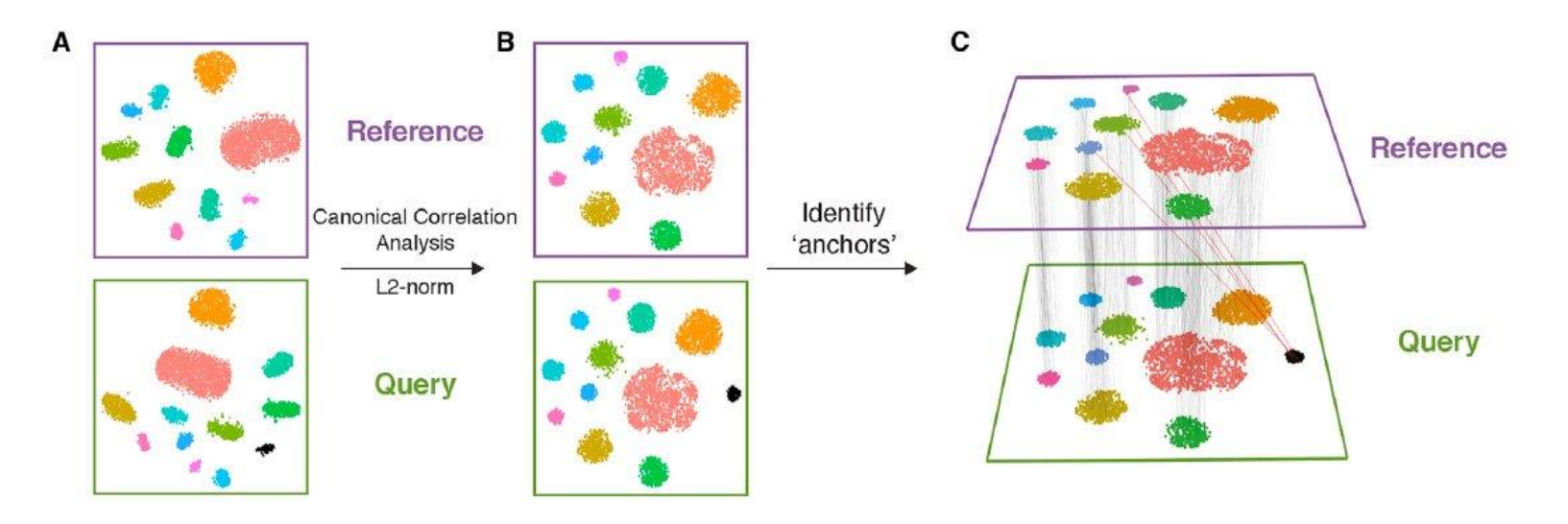

Picture 1: https://www.nature.com/articles/nbt.4096